# Multichron

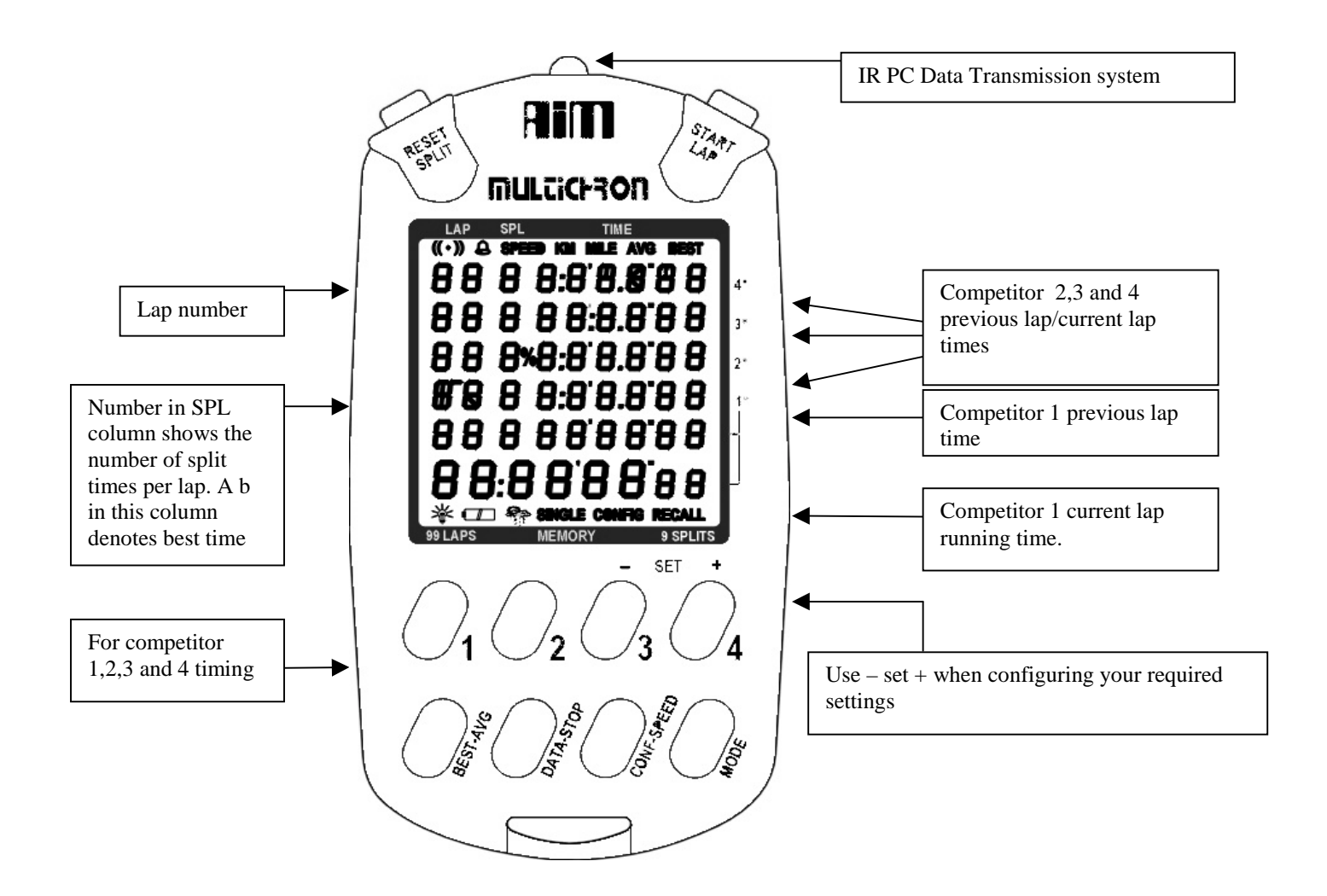

- 1) **Initial set up** When you first use the Multichron, press the CONF-SPEED button to set the following options (press the plus or minus buttons to vary the settings and then press the DATA-STOP button to move to the next line):
	- i) Contrast (to alter the display and viewing angle)
	- ii) Light on/off (for versions with backlight)
	- iii) Beep sound on/off
	- iv) Send (IRDA) PC transmission data (see PC data section)
	- v) Econ on/off (Power saver, when "on" the display closes down until a button is pressed.

Press the CONF-SPEED button to move to the next set up screen:

- vi) Alarm on/off
- vii) Set the time when the alarm will go off (use the DATA-STOP button to choose the hours and minutes to change. Change the flashing digit by using the plus or minus button.
- viii) Chime on/off (when "on" the multichron beeps every 30 minutes)
- ix) Time of day: Use the same button logic as in vii) above to set the correct time of day. The default setting is 12 hour mode. You can change this from A (am) to P (pm) or  $(24$  hour mode)

Press the CONF-SPEED button to move to the next set up screen:

x) Distance measurement ( you can choose between Miles or Kilometers

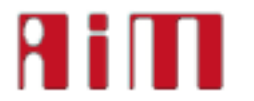

- xi) Length of the Circuit: Enter the distance to be timed **(optional)**
- xii) Stopwatch operating mode: Multi /Single **(see operating mode section)**
- xiii) Stopwatch operating mode: Multi start/One start **(see operating mode section)**
- xiv) Stopwatch operating mode: Timer on/off (see operating mode section)

Press the CONF-SPEED button to move to the next set up screen:

xv) Countdown timer settings: Use the same button logic as in vii) above to set the required countdown time

When the settings are complete, press the MODE button to go to either Stopwatch, Data review, Countdown or Alarm screens.

### **Stopwatch operating mode**

Multichron offers four ways of capturing split/lap times using a combination of two options:

Multi or One start: Choose Multi-start if competitors start at different times. Choose One-start if competitors start at the same time.

Single mode/multi mode:

**Single** mode allows you to take lap times and or split times by pressing the LAP/STARTand or RESET/SPLIT button to take a **time then allocate the competitor number later** (useful when competitors are close together) **Multi** mode allows you to take lap times and or split times and is best for timing when competitors are less close together.

There are four operating modes for you to choose from:

## **Multi Mode, Multi Start = Competitors start at individual times**

### **To take lap times for up to 4 competitors**:

Press **START/LAP** button when competitor 1 begins.

The bottom display shows competitor 1's current lap running time.

Press button 2 when competitor 2 begins, Press button 3 when competitor 3 begins and Press button 4 when competitor 4 begins. The current running lap time is shown for each competitor.

Press button 1, 2, 3 and 4 when each competitor completes a lap. A lap time is taken and the next lap starts timing from zero. Repeat this process until you have the required number of lap times.

The display will show the previous lap number and time for each competitor and the current running lap time for competitor 1. After a short time, the display for competitors 2,3 and 4 return to current lap running time.

### **You can also capture up to 9 split times within a lap for each competitor as well as lap times:**

To do this, press and *hold down* the RESET/SPLIT button. When you want to take the split time, press the buttons for the competitors (button 1 for competitor 1 etc.)

The display will show the lap number, the number of splits within that lap and the last split time. After a short time, the display returns to current lap running time.

# **Multi Mode, One Start = Competitors start at the same time**

 **To take lap times for up to 4 Competitors:** Press START/LAP button when competitors start the event The bottom display shows competitor 1's current lap running time. Press button 1,2,3,4 to take competitors 1,2,3 and 4's lap times

 The display will show the previous lap number and time for each competitor and the current running lap time for competitor 1. After a short time, the display for competitors 2,3 and 4 return to current lap running time.

Repeat this process until you have the required number of lap times.

Note: Pressing the START/LAP button in this mode will only capture lap times for competitor 1.

### **You can also capture up to 9 split times within a lap for each competitor as well as lap times:**

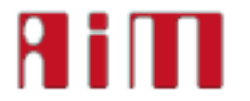

To do this, press and *hold down* the RESET/SPLIT button. When you want to take the split time, press the buttons for the competitors (button 1 for competitor 1 etc.)

 The display will show the lap number, the number of splits within that lap and the last split time. After a short time, the display returns to current lap running time.

### **Single Mode, Multi Start = Competitors start at individual times**

 **To take lap times for up to 4 competitors:**

Press start/lap button to set up the display (so that the zero's start to flash) for each competitor.

Press button 1 to see the bottom display which shows competitor 1's current lap running time.

Press START/LAP to take a lap time and then enter the number of the competitor. The display will show the previous lap number and lap time for each competitor. After a short time, the display returns to current lap running time

### **You can also capture up to 9 split times within a lap for each competitor as well as lap times:**

During lap timing, press SPLIT/RESET to take a split time. Then enter the button for the competitor (button 1 for competitor 1 etc.)

The display will show the lap number, the number of splits within that lap and the last split time. After a short time, the display returns to current lap running time

### **Single Mode, One Start = Competitors start at the same time**.

 In this mode, you can see the running lap times for all competitors. Split times show for a few seconds before returning to current lap running time.

### **To take lap times for up to 4 competitors:**

Press start/lap button to set up the display (so that the zero's start to flash) for each competitor.

 The bottom display shows competitor 1's current lap running time. **Current running times are also shown for competitor 2,3 and 4.**

Press START/LAP to take a lap time. All displays will flash. Enter the number of the competitor. The display will show the previous lap number and lap time for each competitor. After a short time, the display returns to current lap running time

### **You can also capture up to 9 split times within a lap for each competitor as well as lap times:**

To do this, press and *hold down* the RESET/SPLIT button. When you want to take the split time, press the buttons for the competitors (button 1 for competitor 1 etc.)

 The display will show the lap number, the number of splits within that lap and the last split time. After a short time, the display returns to current lap running time

### **Note: A "b" next to the lap time shows that it was the competitors best time to date.**

### **You can review the data in the following ways**:

Press the MODE Button. The bottom row displays the word RECALL Press BEST-AVG Button The first display shows each competitors fastest lap and lap time Press (+) Button 4 to review up the lap times and (-) Button 3 to review down the lap and split times. Press BEST-AVG BUTTON again to see average speed per competitor Press BEST-AVG BUTTON again to see the total time per competitor.

### **Data Download**

Details of the data download function are included in the software section on our website www.aim-sportline.com.

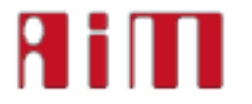